## Práctica 4:Interpolación polinómica

**InterpolatingPolynomial[datos,variable]**

#### **Interpolación polinómica de Lagrange**

**ü A partir de datos cualesquiera:**

```
In[1]:= nodos = 8−1, 4, 3, 7, 5, 2<;
        valores = {1, −1, 4, 2, 0, 3};
        dataos = Transpose[ {nodos, valores} ];
        Print["datos tipo Lagrange = ", datos]
        datos tipo Lagrange = {{-1, 1}, {4, -1}, {3, 4}, {7, 2}, {5, 0}, {2, 3}}
```
1. Primero lo haremos resolviendo el sistema de Vandermonde:

```
In[5]:=n = Length [nodos];
          A = \text{Table}[\text{nodes}[[i]] \wedge (j - 1), \{i, n\}, \{j, n\}];MatrixForm[A]
```
Out[7]//MatrixForm=

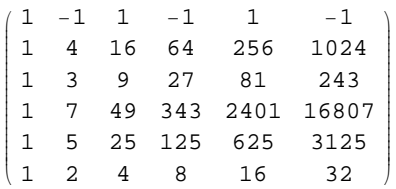

```
In[8]:=\mathbf{a} = \text{LinearSolve}[\mathbf{A}, \text{ valores}];p1[x_ := Sum[a[[i]] x^(i-1), {i, n}];
          Print['p1(x) = ", p1[x]/|Expand]
```
 $p1(x) = -\frac{659}{24} + \frac{7243 x}{1440} + \frac{19387 x^2}{960} - \frac{32059 x^3}{2880} + \frac{1957 x^4}{960} - \frac{71 x^5}{576}$ 

2. En segundo lugar, usando la fórmula de Lagrange:

$$
In[11]:= n = Length[nodes];
$$
\n
$$
p2[x_]: = \sum_{i=1}^{n} valores[[i]] * Product[If[j = i, 1, \dots, x - nodes[[j]]]
$$

$$
\frac{1957 \, x^4}{2880} + \frac{1957 \, x^4}{960} - \frac{71 \, x^5}{576}
$$

3. Y finalmente, usando el comando **InterpolatingPolynomial[datos,variable]**

 $In[14]:$  **p3** $[x_$  := InterpolatingPolynomial[datos, t] /.  $\{t \rightarrow x\}$  $Print["p3(x) = "$ ,  $p3[x]//Expand]$ 

 $p3(x) = -\frac{659}{24} + \frac{7243 x}{1440} + \frac{19387 x^2}{960} - \frac{32059 x^3}{2880} + \frac{1957 x^4}{960} - \frac{71 x^5}{576}$ 

4. Ahora dibujamos los datos y el polinomio de interpolación

```
In[16]: ptos = ListPlot[datos, PlotStyle \rightarrow {PointSize[0.03]}];
        poli = Plot[p3[x], {x, Min[nodos], Max[nodos]};Show[poli,ptos]2 \sim 6
          -20-1010
```
**ü A partir de datos de una función:**

```
In[19]:= Clear[nodos, valores, datos, p]
         f[x_] := E^{\wedge} x;nodos = {-1, 0, 1};
         valores = f[nodes];
         data = Transpose[ {nodos, valores} ];
         Print["datos de la función f(x) -> ", datos]
```
datos de la función f(x) ->  $\left\{\left\{-1, \frac{1}{\sqrt{\frac{1}{\epsilon}}}\right\}, \{0, 1\}, \{1, \sqrt{\epsilon}\}\right\}$ 

 $In[25]: = p[x_] := \text{InterpolatingPolynomial}[datos, t] / . \{t \rightarrow x\}$ 

```
Plot[{f[x], p[x]}, {x, Min[nodos], Max[nodos]},PlotStyle → {RGBColor[0, 0, 1], RGBColor[1, 0, 0] };Plot[{f[x], [p[x]}, {x, Min[nodos] - 3, Max[nodos] + 1},
  {\tt PlotStyle} \rightarrow \{\verb"RGBColor[0, 0, 1]\}, \verb"RGBColor[1, 0, 0]\}];
```
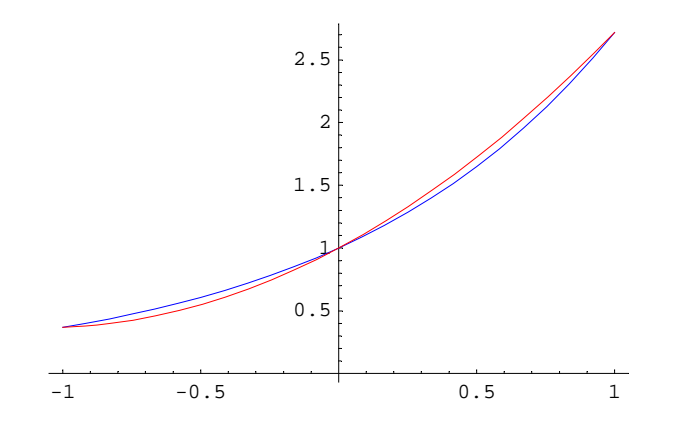

# $-4$   $-3$   $-2-2$

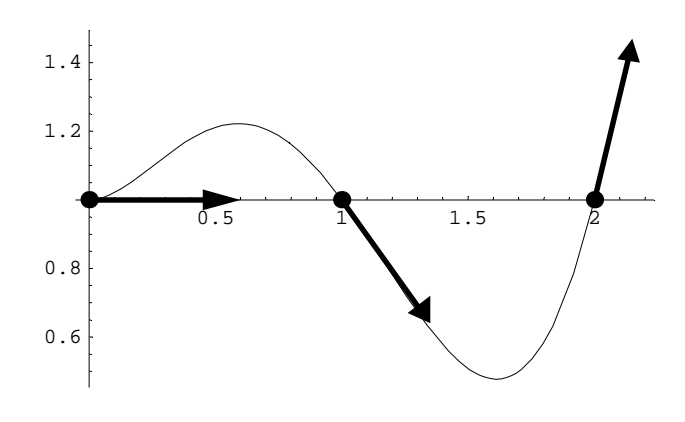

## **Interpolación polinómica de Taylor**

Lo haremos sobre los datos de la función Seno y sus 5 primeras derivadas en cero:

```
In[37]:= Clear[nodos, valores, datos, p]
          f[x_] := \sin[x];nodo = 0;
          \text{values} = \text{Table}[D[f[x], {x, i}] / {x \rightarrow \text{node}}, {i, 0, 5}]datos = { {nodo, valores}};Print["datos tipo Taylor = ", datos]
Out[40]=\{0, 1, 0, -1, 0, 1\}datos tipo Taylor = \{\{0, \{0, 1, 0, -1, 0, 1\}\}\}\In[43]: p[x_ := InterpolatingPolynomial[datos, t] /. {t \rightarrow x}
          Print['p(x) = ", p[x] // Expand]Plot[{p[x], \sin[x]}, {x, -3, 3}, PlotStyle → {RGEcolor[0, 0, 1]}, RGBColor[1, 0, 0]};p(x) = x - \frac{x^3}{6} + \frac{x^5}{120}-3 -2 -1 / 1 2 3
                              -1
                             \sqrt{0.5}0.5
                               1
```
Veamos que coincide con el polinomio de Taylor de grado 5 de la función Seno en el punto cero que calcularemos con un comando directo de Mathematica.

```
In[46]: Series [Sin[x], \{x, 0, 5\}]
             Normal[Series[Sin[x], {x, 0, 5}]]
Out[46] = x - \frac{x^3}{6} + \frac{x^5}{120} + O[x]^{6}Out[47] = x - \frac{x^3}{6} + \frac{x^5}{120}
```
### **Ejercicios:**

**1.** Aproxima el valor de Sen(1) y Sen(3) por el valor de su polinomio de interpolación:

- A. De tipo Lagrange en los nodos  $\{\frac{-\pi}{3}, \frac{-\pi}{4}, \frac{-\pi}{6}, 0, \frac{\pi}{6}, \frac{\pi}{4}, \frac{\pi}{3}\}.$ 
	- B. De tipo Hermite en los mismos nodos.
	- C. De tipo Taylor usando sus primeras 7 derivadas en el punto cero.
	- D. De tipo Hermite generalizado, usando 2 derivadas en los nodos anteriores.

Compara los resultados con el resultado exacto.

- **2.** A. Calcula el polinomio de primer grado que en x=10 vale 13 y en x=15 toma el valor 12.
	- B. Calcula el polinomio de segundo grado que en x=10 vale 13, en x=15 vale 12 y en 14 vale 17.
- C. Calcula el polinomio de tercer grado que vale 13 en x=10, en x=15 vale 12 y es tal que su derivada en x=10 vale 5 y en x=15 toma el valor -7.

D. Dibuja juntas y con diferente color las tres curvas obtenidas.

#### **Errores PIPL**

0.9

```
data = Table{i, 1}, {i, 20}Print['datos = ", MatrixForm[Transpose[datos]]]p[x_ := InterpolatingPolynomial[datos, t] /. \{t \rightarrow x\}Print["polinomio interpolador: p(x) = ", p[x]]
ptos = ListPlot[datas, PlotStyle → {Pointsize[0.03] };poli = plot[p[x], {x, 1, 20}, plotStyle → {Thickness[.01], RGBColor[1, 0, 0]};Show[ptos, poli]datos = J 1 2 3 4 5 6 7 8 9 10 11 12 13 14 15 16 17 18 19 20
111111111 1 1 1 1 1 1 1 1 1 1 1 N
polinomio interpolador: p(x)=15 10 15 20
0.5
  1
1.5
  2
 - Graphics -
data[10, 2] = 1.01;Print['datos = ", MatrixForm[Transpose[datos]]]p[x_] := InterpolatingPolynomial [datos, t] /. \{t \rightarrow x\}Print["polinomio interpolador: p(x) = ", p[x]/ Kxpand]
ptos = ListPlot[data, PlotStyle → {PointSize[0.03]}];
poli = plot[p[x], {x, 1, 20}, plotf[y]e → \{Thickness[.01], RGEColor[1, 0, 0] \};
Show[ptos, poli]
 \mathtt{datos} = \begin{pmatrix} 1 & 2 & 3 & 4 & 5 & 6 & 7 & 8 & 9 & 10 & 11 & 12 & 13 & 14 & 15 & 16 & 17 & 18 & 19 & 20 \\ 1 & 1 & 1 & 1 & 1 & 1 & 1 & 1 & 101 & 1 & 1 & 1 & 1 & 1 & 1 & 1 & 1 & 1 \end{pmatrix}polinomio interpolador: p(x) =−1846.56 + 6462.28 x - 9836.43 x^2 + 8790.62 x^3 -
   5224.9 x<sup>4</sup> + 2211.36 x<sup>5</sup> - 695.2 x<sup>6</sup> + 166.909 x<sup>7</sup> - 31.1751 x<sup>8</sup> + 4.58461 x<sup>9</sup> - 0.534489 x<sup>10</sup> +0.0495153 x^{11} – 0.00363756 x^{12} + 0.000210439 x^{13} – 9.46274 \times 10^{-6} x^{14} + 3.23666 \times 10^{-7} x^{15} –
   8\cdot 13096 \times 10^{-9} \text{ x}^{16} + 1\cdot 41363 \times 10^{-10} \text{ x}^{17} - 1\cdot 51881 \times 10^{-12} \text{ x}^{18} + 7\cdot 59406 \times 10^{-15} \text{ x}^{19}5 10 15 15 20
0.95
1.05
 1.1
```